## **Connecting Laptops to Conference Room Projectors**

1. Before you begin, make sure your projector and laptop are turned off. Locate the VGA plug in for the projector (in the Steel room it is in the floor, refer to the picture below).

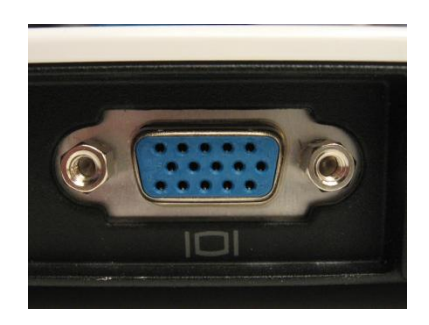

2. Connect the video cable (VGA cable. This will be located in the Steel conference room closet). Below is an image of a VGA cable.

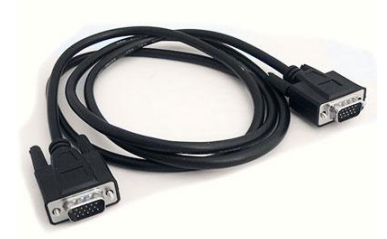

- 3. It is hooked into the VGA port on the laptop and then the VGA port in the wall/floor (don't forget to screw it in a little to make sure it doesn't pop out at an unfortunate moment!)
- 4. Once this is done, turn on the computer and the projector. The projector is turned on using the remote control (This will also be located in the steel room closet. To turn on, press the reddish button on the remote control).
- 5. The projector should pick-up the signal and you should be ready to go. If the projector is still not picking up the signal from the laptop, you need to send the signal from the laptop to the projector. This is done by pressing the FN and F8 button simultaneously. Now, you should be good to go! BTW, these instructions apply to pretty much all projector laptop connections.